# HY-SEQ16x3v2 ver 1.0.0

|                                                                                                    | HY-SEQ16x3v2/1-HY-SEQ16x3v2                                                                                                    |                                                                                                    |
|----------------------------------------------------------------------------------------------------|----------------------------------------------------------------------------------------------------|----------------------------------------------------------------------------------------------------|
| HY-SEQ16x3v2 DBG                                                                                                    | ver 0.9.3 Registered Menu Preset Save Save As Undo Re                                                                                                    | do CH1 ‡ HY-Plugins                                                                                                    |
| SEQ1         Curve1         Image: Curve1         Image: Curve1 | Image: Construction of the construction of the construc | 13     14     15     16       0     0     0     0     0       0     0     0     0     0       0     0     0     0     0       0     0     0     0     0       0     0     0     0     0       0     0     0     0     0 |
| SEQ2          ©           >         >         >         2         R1         R2           1/16         2         Start 1         3         Size 16         3           Rnd         setAll         Rot/Dup         R         8         8                                                                                                    |                                                                                                    | 12 13 14 15 16<br>0 085 033 043 081 0<br>N ON ON ON ON ON                                                                                                    |
| SEQ3         ÷         ©           >         >         >         R1         R2           1/16         *         Start 1         *         Size 16           Rnd         SetAll         Rot/Dup           K         *         Range 100%;         R                                                                                                    |                                                                                                    | 12<br>13<br>14<br>15<br>16<br>16<br>16<br>16<br>16<br>16<br>16<br>16<br>16<br>16                                                                                                    |
| SEQ KEY SNAP                                                                                                    | Peat [ 1 oct ] [ 0% ] C + 8 Chromatic + Range 100%                                                                                                    | SEQ3 Output Target Param<br>Min 000 Gate<br>Range 100% Licensed to : Test                                                                                                    |

# **Table of Contents**

| Overview                                                | 4  |
|---------------------------------------------------------|----|
| Plugin Setup                                            | 6  |
| Registration                                            | 10 |
| 1, Drag and drop                                        | 10 |
| 2, Copy and paste                                       | 10 |
| Plugin Menu                                             | 11 |
| Preset                                                  | 12 |
| Resizing Plugin Window                                  | 12 |
| Color Edit                                              | 13 |
| Window Mode                                             | 13 |
| SEQ1                                                    | 14 |
| Sequencer control section                               | 14 |
| Step Value Control                                      | 15 |
| Settings                                                | 16 |
| SEQ2/3                                                  | 17 |
| Clock Curve Editor                                      |    |
| Modulation                                              |    |
| Modulation assignment                                   |    |
| Modulation Engine                                       | 20 |
| LFO                                                     | 20 |
| D-LFO                                                   | 20 |
| P-LFO                                                   | 21 |
| S-LFO                                                   | 22 |
| Sample and hold                                         | 24 |
| Keyboard Control                                        | 25 |
| Key > Snapshot                                          | 25 |
| Key > Transpose                                         | 25 |
| Key > SEQ Trigger                                       | 25 |
| Snapshot                                                |    |
| License                                                 | 27 |
| VST is a trademark of Steinberg Media Technologies GmbH |    |
| Audio Units is a trademark of Apple Inc                 |    |

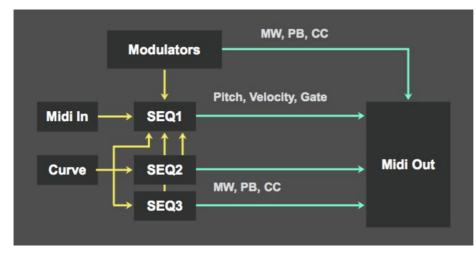

# **Overview**

3 Step sequencer units (SEQ1, SEQ2, SEQ3)

2 Modulation units with 5 modulation engines(LFO, D-LFO, P-LFO, S-LFO, S&H) Each sequencer unit can be controlled separately (speed, start, size, direction...) Modulation and SEQ2, 3 can be used for internal/external parameter modulation. Curve is used for controlling clock behavior.

|                                                                                                    |                                      |                                      |                              |                                          | 7                      | SEQ                    | 1 : m                  | nain s                  | equei                    | ncer                      |                           |                                         |                          |                             |                                                                |
|----------------------------------------------------------------------------------------------------|--------------------------------------|--------------------------------------|------------------------------|------------------------------------------|------------------------|------------------------|------------------------|-------------------------|--------------------------|---------------------------|---------------------------|-----------------------------------------|--------------------------|-----------------------------|----------------------------------------------------------------|
| SEQ1         +         E           >         +         1         -         E           Speed         1/16         +         -         -           Start 1 | 1 2<br>C C C<br>Star Star<br>Mate    | Blur<br>e<br>P<br>V o P              | 4<br>C C<br>Slur<br>Mute     | 5 6<br>C C C C<br>Stur Stur<br>Mute Mute | 7<br>C<br>Slur<br>Mute | B<br>C<br>Slur<br>Mute | 9<br>C<br>Slur<br>Mute | 10<br>C<br>Slur<br>Mute | 11<br>C<br>Slur<br>Mute  | 12<br>C C<br>Slur<br>Mute | 13<br>C C<br>Slur<br>Mute | 14<br>C C<br>Slur<br>Mute               | 15<br>C<br>Slur<br>Mute  | 16<br>C C C<br>Blur<br>Mute |                                                                |
| SEQ2                                                                                                    | 1 2<br>000 000<br>000 000<br>000 000 | 3<br>000<br>000                      | 4<br>000                     | 5 6<br>000 000<br>0N 0N                  | 7<br>000<br>0N         | 8<br>000<br>0N         | 9<br>000<br>0N         | 10<br>000<br>0N         | 11<br>000<br>0N          | 12<br>000                 | 13<br>000<br>0N           | 14<br>000<br>0N                         | 15<br>000<br>0N          | 16<br>0000                  | SEQ2, 3 : controls<br>SEQ1 parameter and<br>external parameter |
| U SEG3 9<br>(* **1 **2 R1 R2<br>) (* 6 d Start 1 ) Size 16<br>Prod SetAll Rod/Dup<br>() 4 mg                                                              | 1 2<br>000 6 000<br>0N 0N            | 3<br>000<br>000                      | 4<br>000 6<br>0N             | 5 6<br>000 6 000<br>0N 0N                | 7<br>000 6<br>0N       | 8<br>000<br>0N         | 9<br>000<br>000        | 10<br>000               | 11<br>())<br>000 6<br>() | 12<br>()))<br>000 6<br>ON | 13<br>000 6<br>0N         | 14<br>()))<br>000 6<br>ON               | 15<br>())<br>000 6<br>ON | 16<br>000<br>0N             |                                                                |
| SEQ2/3 Mod Curve<br>SEQ KEY SNAP                                                                                                    | SEQ1<br>Transp<br>Pre<br>Post        | Goct<br>O oct<br>Knob Range<br>1 oct | Transp<br>Ost<br>Swing<br>0% | Root/Scale 🔒 🖪                           | natic \$               | SEQ2                   | Outpu<br>Min 00        |                         | arget Para               | m S                       | [  <br>[ Ra               | Dutput<br>Min 000 ]<br>nge 100% ]<br>Te | Target                   | Param                       |                                                                |

You can change center panel display with this

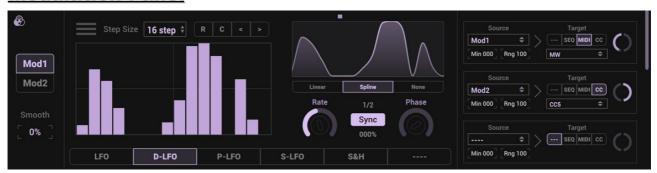

## **Modulation Panel**

There are 2 modulation units available.

Each unit has 5 modulation engines.

You can modulate internal/external parameter with these.

There are 8 modulation assignments available.

## **Curve Panel**

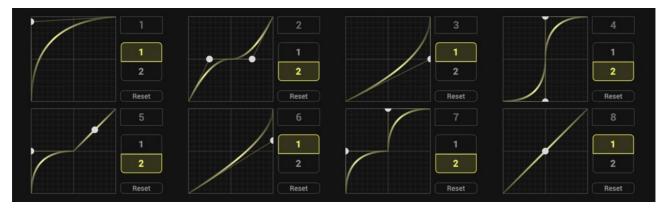

You can make 8 curve shapes here.

These curves are used for controlling sequencer clock behavior.

Each sequencer unit can be applied one curve shape at a time.

# Plugin Setup

#### Ableton

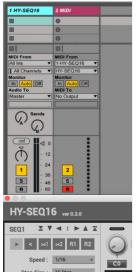

- 1, Load HY-SEQ16x3 as an instrument
- 2, Add another midi track
- 3, Set "Midi From" menu like picture above

4, Turn on **track arm** button or set **monitor "In"** for receiving midi out

## **Bitwig Studio**

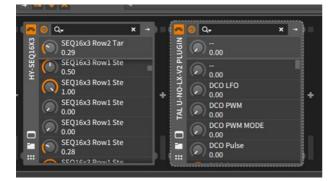

1, Load HY-SEQ16x3 2, Insert your instrument plugin after HY-SEQ16x3

## Studio One

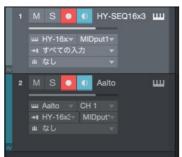

- 1, Add instrument track and insert HY-SEQ16x3
- 2, Add another instrument tack and insert your instrument

3, Set instrument input HY-SEQ16x3, with this setting midi output of HY-SEQ16x3 will be routed to the target track

## **REAPER**

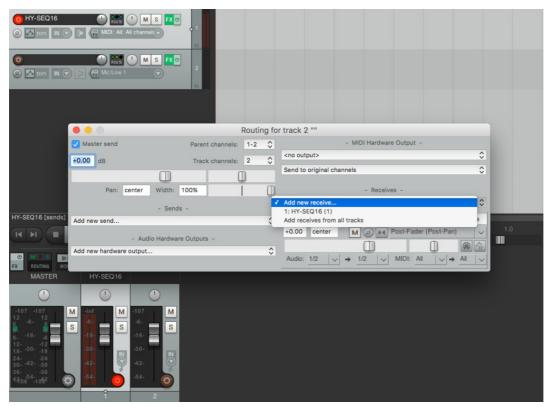

- 1, Load HY-SEQ16x3 as an instrument
- 2, Add another instrument track
- 3, Open routing menu of new instrument track
- 4, Set "Receives" menu HY-SEQ16x3

#### <u>Cubase</u>

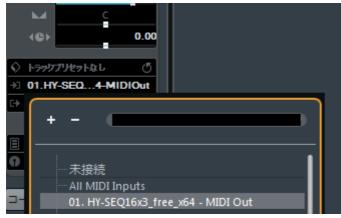

1, Add instrument track and insert HY-SEQ16x3

2, Add another instrument track and insert your instrument

3, Set midi input menu HY-SEQ16x3

4, Turn on **monitor button** or **speaker button** of your instrument track

#### SONAR

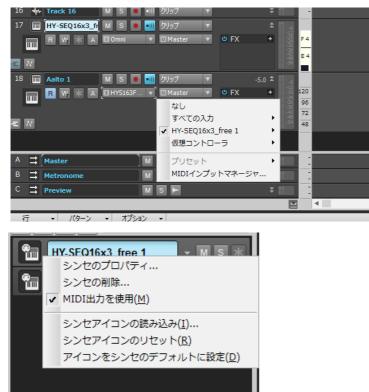

- 1, Add instrument track and insert HY-SEQ16x3
- 2, Check "Enable Midi Output" Option
- 3, Add another instrument track and insert your instrument
- 4, Set midi input menu HY-SEQ16x3

#### **Tracktion**

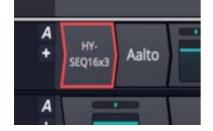

- 1, Load HY-SEQ16x3
- 2, Insert your instrument plugin after HY-SEQ16x3

## Fruity Studio

| HY-SEQ16x3_free (Master)                                                                                                    | + =                                                                                                    |
|----------------------------------------------------------------------------------------------------|----------------------------------------------------------------------------------------------------|
| ne ™ <sub>α</sub> β                                                                                                    | PAN VOL PITCH RANGE TRACK                                                                                                    |
| Settings Processing                                                                                                    | version 2.5.5                                                                                                    |
| Info                                                                                                    | Options (for this plugin)                                                                                                    |
| Name     HY-SEQ16x3_free (HY-Plugins)       Type     VSTi v2.4 (64bit - native)       Category     synth       Latency     none | Autosave Save Delete Reset Bit size Native Presets                                                                                                    |
| Reload plugin Refresh plugin properties                                                                                         | Load Save Save all                                                                                                    |
| MIDI                                                                                                    | GUI                                                                                                    |
| Input port Output port 2:                                                                                                    | <ul> <li>Check properties on display change</li> <li>Invalidate editor</li> <li>Update when hidden</li> <li>Don't allow stealing keyboard focus</li> </ul> |
| Send pitch bend range (semitones) 12:                                                                                           | DPI aware when bridged (requires reloading)                                                                                                    |

- 1, Load HY-SEQ16x3 as an instrument

 Load your instrument
 Set Midi Output Port of HY-SEQ16x3 and Midi Input Port of your instrument same number

# **Registration**

There are 2 ways for the plugin registration.

## 1, Drag and drop

Drag and drop you **keyfile** to the plugin window directly.

## 2, Copy and paste

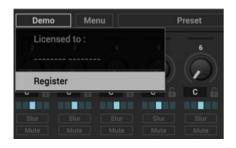

- 1, Open your keyfile with text editor and copy all strings
- 2, Click "Demo" button > select "Register" > paste it > press "register"

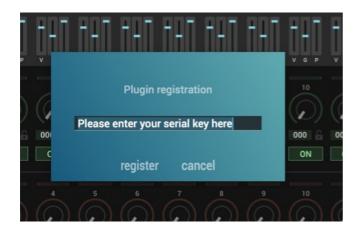

Once HY-SEQ16x3v2 is registered, "Demo" text will be changed to "Registered".

# <u> Plugin Menu</u>

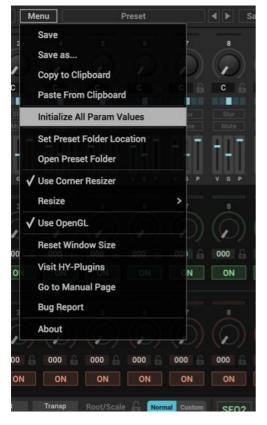

Save : overwrites current loaded preset file

Save as : creates a new preset file

Initialize All Param Values : initializes all parameter values

#### Set Preset Folder :

if you want to change preset folder location, you need to set new location with this function

**Open Preset Folder** : opens preset folder

Use Corner Resizer : turn on/off corner resizer

Resize : you can resize plugin window with this menu instead of using the corner resizer

Use OpenGL : if OpenGL is available on your computer, this option will show up

Reset Window Size : resets window size

Visit HY-Plugins : jumps to our homepage

Go to Manual Page : jumps to the manual page

## **Preset**

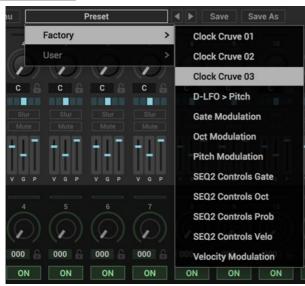

You can load a stored preset file with clicking preset button or arrow button.

Save : overwrites current loaded preset file

Save as : creates a new preset file

#### **Default Preset Folder Location:**

Mac : Library/Audio/Presets/HY-Plugins/HY-SEQv3x2 Win : C:\Users\user name\Documents\HY-Plugins\HY-SEQ16x3v2

## **Resizing Plugin Window**

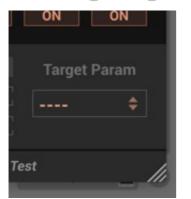

You can change plugin window size freely.

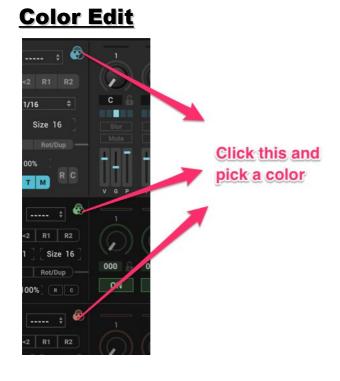

You can change a color of each section of the plugin.

- 1, click the icon
- 2, pick a color

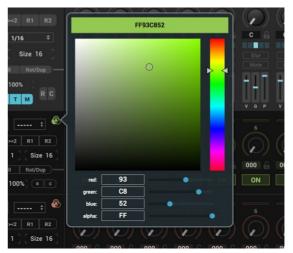

## Window Mode

|                                                                                                    |                     |                                                    |                              | III-JEGIC                       | x3v2/1-H1-50          | Q TOXOVE |                                |                    |          |                                  |                         |
|----------------------------------------------------------------------------------------------------|---------------------|----------------------------------------------------|------------------------------|---------------------------------|-----------------------|----------|--------------------------------|--------------------|----------|----------------------------------|-------------------------|
| HY-SEQ16x3v2 DBG                                                                                                    |                     |                                                    |                              |                                 |                       |          |                                |                    |          |                                  |                         |
| U SEQ1 ↓<br>SEQ1 ↓<br>SEQ1 |                     |                                                    |                              |                                 |                       | •        | $\overline{\mathbf{O}}$        |                    |          |                                  |                         |
| Speed <u>1/16</u> ≠<br>[Start 1 ] [Size 16 ]<br>— Rnd SecAll Rotribup —                                                                                                    | C G<br>Siur<br>Mute | C C C<br>Slur Slur<br>Mute Mute                    | C C<br>Slur<br>Mute          | C C C<br>Slur Slur<br>Mute Mute | Shur<br>Mute          | C C      | C C<br>Slur<br>Mute            | C C C              | C C Slur | C C C                            | ur Slur Slur<br>te Mute |
| Target [ Range 100% ]<br>NOVGPTM RC                                                                                                    | T T T               |                                                    | Į+Į                          |                                 | ] []]                 | Į+Į      | Т — Т<br>v а р                 | <b>1 - 1 -</b>     |          | V G P V G                        | <u>,</u> , ,,, ,,,      |
| U SEQ2 ‡                                                                                                    |                     | 2<br>3<br>000 000                                  | 4                            | 5 6<br>000 6 000                |                       | *<br>000 | °                              |                    |          |                                  |                         |
| ×                                                                                                    | ON 1                | ON ON                                              | ON 4                         | 0N 0N                           | ON<br>7               | ON       | 0N                             | ON ON              | 0N       | ON 0                             |                         |
| >         >         >         R1         R2           1/16         5         Start 1         Size 16           Rnd         SetAll         Ro/Dup                                                                                                    | 000 G               | 000 6 000 6<br>0N 0N                               | 000 6<br>0N                  | 000 6 000<br>ON ON              | ) ()<br>6 000 6<br>0N | 000 G    | 000 G                          | 000 6 000<br>0N 0N | 000 A    | 000 6 000<br>0N 0                |                         |
| STO KEY SNAP                                                                                                    | - T                 | EQ1 Goct<br>ansp 0 oct<br>Knob Range<br>Nast 1 oct | Transp<br>Ost<br>Swing<br>O% |                                 | Normal Custom         | SEQ2     | Output<br>Min 000<br>Range 100 |                    |          | SEQ3 Outpu<br>Min 00<br>Range 10 | 20 ] ¢                  |
| 0                                                                                                    |                     |                                                    |                              |                                 |                       |          |                                |                    |          |                                  |                         |

There are 2 window modes available(normal, compact).

Click arrow icon, you can toggle the window mode.

The picture right is normal mode.

The picture below is compact mode.

Click this button

| HV-SEQ16x3v2 DB6     ver 0.9.9     Registered     Menu     Preset     i     Save As     Undo     Redo     CH 1     HV-Plugins       U     SEQ1      I     2     3     4     5     6     7     0     10     11     12     13     H4     15     16       I     2     3     4     5     6     7     0     0     0     0     0     0     0     0     0     0     0     0     0     0     0     0     0     0     0     0     0     0     0     0     0     0     0     0     0     0     0     0     0     0     0     0     0     0     0     0     0     0     0     0     0     0     0     0     0     0     0     0     0     0     0     0     0     0     0     0     0     0     0     0     0     0     0     0     0     0     0     0     0     0     0     0     0     0     0     0     0     0     0     0     0     0     0     0     0     0     0     0     0                                                                                                    |                                                            |                      |               |       | HY-SEQ16x3v         | 2/1-HY-SEQ              | 16x3v2               |                |                |                        |                     |              |                     |                     |      |
|----------------------------------------------------------------------------------------------------|------------------------------------------------------------|----------------------|---------------|-------|---------------------|-------------------------|----------------------|----------------|----------------|------------------------|---------------------|--------------|---------------------|---------------------|------|
|                                                                                                    | HY-SEQ16x3v2 DBG                                           | ver 0.9.9 Rec        | gistered Menu |       | Preset              |                         |                      | ave Sav        | /e As          |                        | Redo                |              |                     |                     |      |
| SEQ23 Mod Curve  SEQ2 KeY SNAP  SEQ2 KeY SNAP  Seq Key SNAP  Seq Substance  Seq Substance  Seq |                                                            |                      |               |       | 6                   | $\overline{\mathbf{a}}$ |                      | •              | 10             | ī                      | 12                  | 13           | 14                  | 15                  | 16   |
| SEQ2/3         Mod         Curve         SEQ1         Goet         Transp         Root/Scale         Momma         Curve         SEQ3         Output         Target Param           SEQ         KEY         SNAP         0 oct )         0 st )         0 oct )         0 oct                                                                                                    | Start 1 Size 16<br>Rnd SetAll Ret/Dup<br>Target Range 100% | Stur Silu<br>Mute Mu | ur Slur       | C C C | C A<br>Shur<br>Mute | C C<br>Slur<br>Mute     | C G<br>Silur<br>Mute | C Slur<br>Mute | C Slur<br>Mute | C Slur<br>Slur<br>Mute | C C<br>Slur<br>Mute | Slur<br>Mute | C C<br>Stur<br>Mute | C C<br>Slur<br>Mute | Slur |
|                                                                                                    |                                                            | SEQ1<br>Transp       | 0 oct 1       | 0 st  |                     | ΡΨ                      | SEQ2                 | Min 000        |                |                        |                     |              | Min 000             |                     |      |

# <u>SEQ1</u>

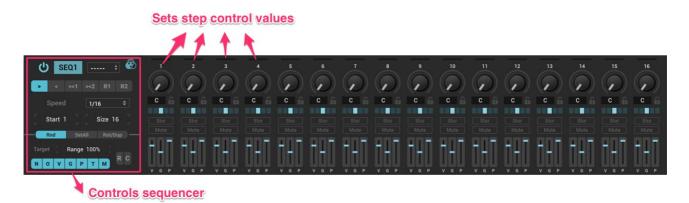

SEQ1 can produce midi notes.

You can set pitch, octave, velo, gate, probability, slur and mute values per step.

#### Sequencer control section

| U SEQ1       | Curve1 🗘 🐼      |
|--------------|-----------------|
| > < ><1      | ≻2 R1 R2        |
| Speed        | 1/16 \$         |
| Start 1      | Size 16         |
| Rnd S        | etAll Rot/Dup — |
| Target 🤇 Ran | ge 100%         |
| N O V G      | PTM             |

Power Button : sequencer unit on/off
Curve Menu : sets the curve shape for the clock of this sequencer unit
Directions : sets the running direction of the sequencer unit
: forward, e.g. 1 > 2 > 3 > 4 ...
: backward, e.g. 4 > 3 > 2 > 1...
><1 : for/back , e.g. 1 > 2 > 3 > 4 > 3 > 2 ...
><2 : for/back2 , e.g. 1 > 2 > 3 > 4 > 4 > 3 > 2 > 1 > 1 > 2...

**R1** : random, e.g. 3 > 1 > 2 > 4

```
R2: drunk, e.g. 1 > 2 > 1 > 2 > 3 > 4 > 3 > 2 > 3 > 4 > 3 > 2 ...
```

**Speed Menu** : sets the running speed

Start : sets the start position

Size : sets the step size

#### Rnd Panel

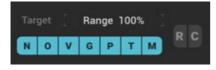

You can randomize/clear step values here. Range : sets the randomize range(0 to 100%) "N O V..." : randomize target on/off buttons R/C : triggers randomize or clear action

#### SetAll Panel

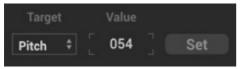

You can set all step values at once.

- 1, select target parameter
- 2, set the value
- 3, click "Set" button

#### Rot/Dup Panel

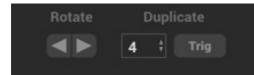

Rotate : rotates step values lef/right <u>Duplicate:</u> You can duplicate step values.

#### Example of duplication:

If you select duplication menu 4, first 4 step of value states will be duplicated. Click "**Trig**" button, these states will be applied to 5 to 16 step.

## **Step Value Control**

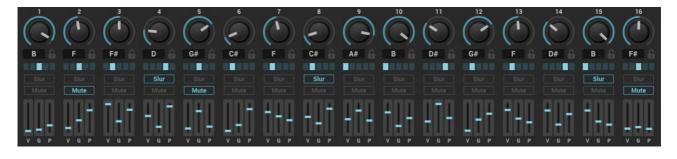

You can set step value of each parameter here.

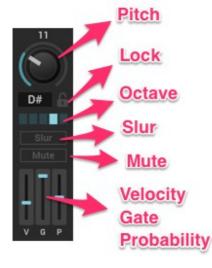

Pitch : sets the pitch of this step

**Lock** : if lock is active, that step will not be affected by randomize/clear, setall and duplicate actions.

Octave : sets the octave of this step(-2 to +2)

**Slur** : turn on this, gate length of this step will be stretched out to the next step. If pitch of the next step is same as to this step, slur becomes "tie".

Mute : sets mute on/off

- V : velocity level of this step
- G : gate length factor of this step
- **P** : triggered probability of this step

## <u>Settings</u>

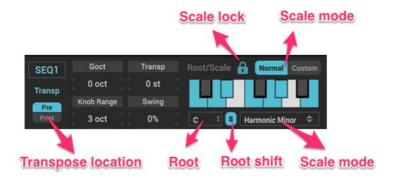

Goct : sets the global octave value

**Transp** : sets the transpose value(-12 to +12 semitone)

Transp Pre/Post : if "Pre" is selected, out pitch will be transposed before scale process.

If "Post", out pitch will be transposed after scale process.

**Swing** : sets the swing level(-100 to +100 %)

 $\label{eq:scale_lock} \textbf{Scale lock}: if lock is active, scale setting will not be affected by preset change$ 

Scale mode : sets the scale mode(normal, custom)

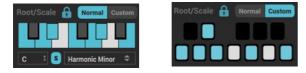

Root : sets the root note

Root shift : if this is active, output pitch will be shifted by root pitch

Example :

If root is "C" and root shift is on, shift value is 0.

IF root is "E" and root shift is on, out pitches will be shifted by +3 semitones.

Scale mode : sets the scale mode

# <u>SEQ2/3</u>

| U SEQ2<br>C > C > C > C > C > C > C > C > C > C > | 1<br>004<br>0N | 2<br>011<br>0N | 3<br>054 6 098<br>ON 0 | 6<br>070<br>0N | 7<br>())<br>028<br>0FF | 8<br>068<br>0N  | 9<br>099<br>0N  | 10<br>019<br>0N | 11<br>076<br>0N | 12<br>(2)<br>027<br>(0)      | 13<br>061<br>0N  | 14<br>016    | 15<br>050<br>0N  | 16<br>021       |
|---------------------------------------------------|----------------|----------------|------------------------|----------------|------------------------|-----------------|-----------------|-----------------|-----------------|------------------------------|------------------|--------------|------------------|-----------------|
| SEQ3                                              | 1<br>016<br>0N | 2<br>079<br>0N | 3<br>043 6 079<br>0N C | 6<br>025<br>0N | 7<br>064<br>0N         | 8<br>080<br>0FF | 9<br>016<br>0FF | 10<br>018       | 11<br>021<br>0N | 12<br>())<br>037<br>()<br>0N | 13<br>001<br>0FF | 14<br>043 GN | 15<br>098<br>0FF | 16<br>065<br>0N |

Sequencer unit 2 and 3 can be used for controlling seq1 params or modulation source.

#### Parameter Assign

| SEQ2 | Output     | Target P | SEQ3 | Output     | Target P |  |
|------|------------|----------|------|------------|----------|--|
|      | Min 000    | Velo     |      | Min 000    | Gate     |  |
|      | Range 100% |          |      | Range 100% |          |  |

You can control a parameter with output signal of SEQ2/3.

Output signal of SEQ2/3 can be used for modulation source in modulation matrix page.

Min : minimal value of SEQ2/3 output

Range : value range of SEQ2/3 output

Example:

If you set target parameter of SEQ2 "**Velo**", velocity value of SEQ1 will be replaced to output value of SEQ2.

# **Clock Curve Editor**

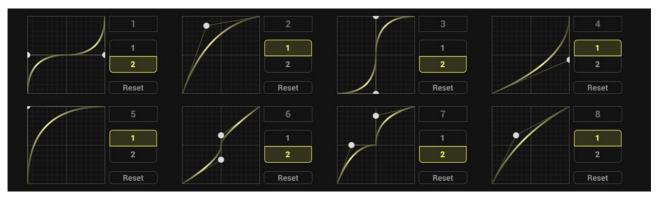

You can make 8 curve shapes here and use them for controlling sequencer clocks.

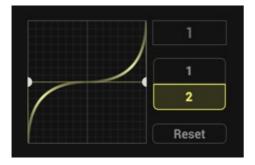

"1 2" Button : sets the number of curve points Reset : resets the curve shape

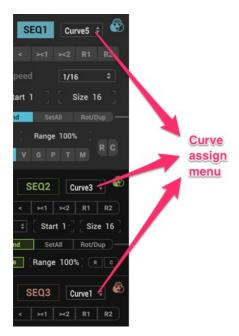

Each sequencer unit has curve assign menu.

In the case of the left picture, the clock behavior of SEQ1 is controlled by curve shape 5.

And the clock behavior of SEQ2 is controlled by curve shape 3.

# **Modulation**

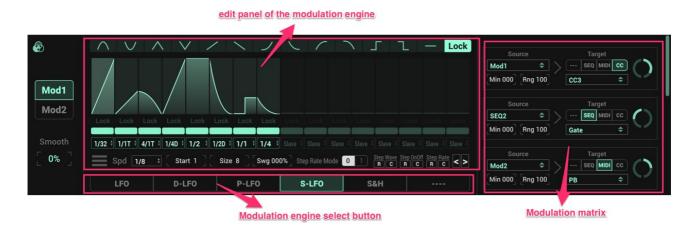

There are 2 modulation units available. Each unit has 5 modulation engines.

You can make 8 modulation assignments.

## **Modulation** assignment

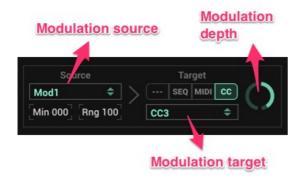

Modulation source : sets the modulation source(Mod1, Mod2, SEQ2, SEQ3)
Min : sets the minimum modulation of this assignments
Rng : sets the modulation range of this assignments
Target : sets the modulation target
Knob : modulation depth(-100 to + 100 %)

## **Modulation Engine**

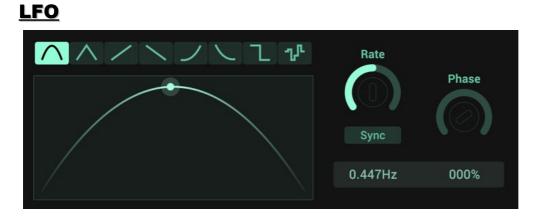

Simple LFO

#### Parameter:

Rate : controls the Ifo speed

Sync : turn on/off bpm synced

Phase : sets the start phase position

## D-LFO

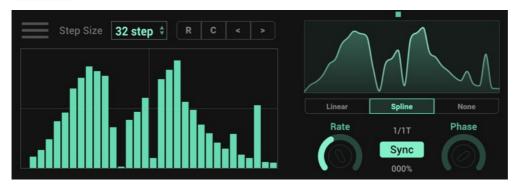

#### Drawable LFO

You can draw its waveform with multi-slider(max 32 steps)

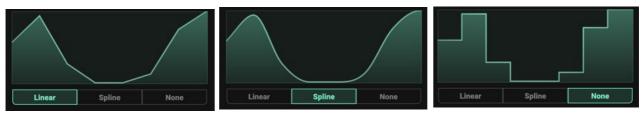

There are 3 interpolation modes for wave drawing.

From the left, linear, spline and non interpolation.

- **R** : randomize step slider values
- $\boldsymbol{C}$  : clear all step slider values
- < : rotates step values left
- > : rotates step values right

## P-LFO

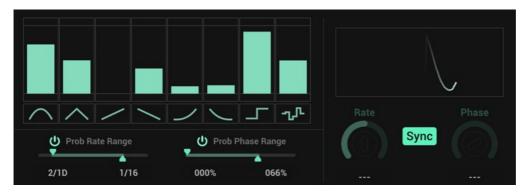

#### Probability based LFO

Triggered waveform, Ifo speed and phase can be controlled by probability.

#### Waveform control

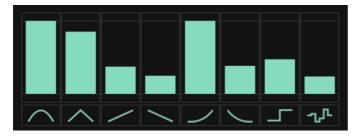

You can set the weight of each waveform triggered probability here.

#### Example:

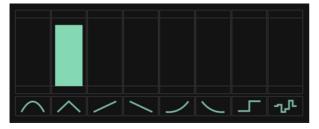

In this case, only triangle waveform will be triggered.

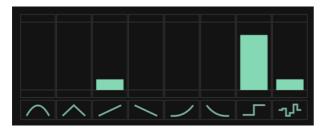

In this case, most likely rectangle and sometimes up or random waveform will be triggered.

#### **Rate/Phase control**

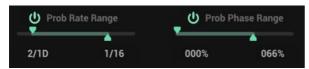

You can set the range of Ifo rate and phase here.

If these range control is active, these values will be randomized within its range per each cycle period.

## S-LFO

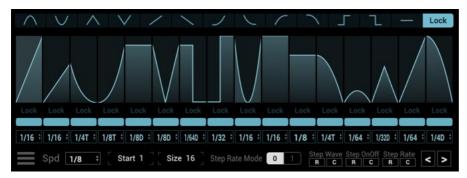

Sequencer controlled LFO

You can trigger different waveform with different rate per step.

## Step LFO Control

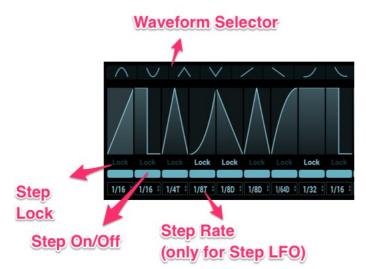

#### Waveform Selector :

Pick a waveform then click a step slider, you can change step waveform.

You can also change step waveform with right-right menu

Step Lock : toggles the lock state on/off

if lock is on, that step will ignore waveform change or randomize

Step On/Off : toggles the step on/off state Step Rate : sets the lfo speed of a step

#### Step Rate

There are 2 step rate modes.

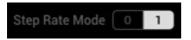

#### Mode1:

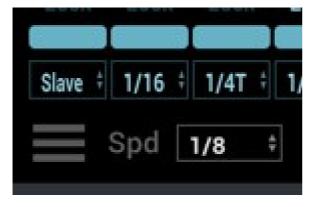

In this mode, step rate is independent from the sequencer speed of the step lfo. (except slave sate)

In the picture left, step rate of first step is "**Slave**".

This case sequencer speed is "1/8", so step rate of the first step is "1/8".

Step rate value of the second step is "1/16", so 2 periods waveform will be triggered at this step.

#### Mode2:

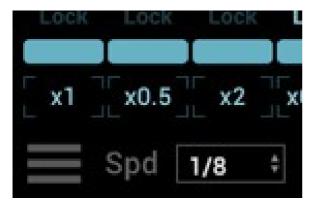

In this mode, step rate is relative to the sequencer speed of a step lfo.

In the picture left, step rate value of the first step is "x1". This meas "sequencer speed of step lfo x1". So actuall speed of this step is "1/8".

Step value of the second step is "0.5",

so in this case actual step rate is half speed of

the sequencer speed of the step lfo.

#### Right-click Waveform Select

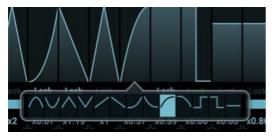

You can change a waveform of each step with right-click menu.

## Sample and hold

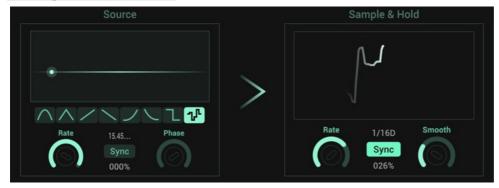

#### Sample and hold

Capturing source signal and holds it for the defined interval.

#### Source :

Waveform : sets the source waveform Rate : sets the rate of the source signal Sync : turn on/off bpm synced state Phase : sets the start phase position

#### Sample & Hold:

Rate : sets the sampling intervalSync : turn on/off bpm synced stateSmooth : smoothness of the sample&hold output

# Keyboard Control C1 C2 Snapshot Change C3 Transpose Key > Stapshot Change Key > Stapshot Change Key > Stapshot Change Key > Stapshot Change Key > Stapshot Change

You can control snapshot change, transpose change and sequencer trigger via midi note inputs.

## Key > Snapshot

You can change snapshot with note value C1 to B1.

## Key > Transpose

You can change transpose value with C3 to C5.

C4 = +/- 0

C3 = -12 semitones

C5 = +12 semitones

## Key > SEQ Trigger

You can control sequencer trigger with C2 note.

There are 3 trigger modes.

#### <u>Mode1 :</u>

You can trigger/stop sequencer with note on message.

#### Mode2:

Once receiving note on message, sequencer starts to run and continue to run while C2 note is pressed.

#### Mode3:

Each note on message trigger one clock.

# <u>Snapshot</u>

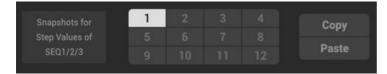

You can make 12 snapshots of step values of SEQ1/2/3.

#### **Copy/Paste Snapshot**

- 1, select a snapshot you want to copy
- 2, click "Copy" button
- 3, select a snapshot you want to paste to
- 4, click "Paste" button

## <u>License</u>

HY-SEQ16x3v2 Copyright (c) 2018 HY-Plugins

\*\*\* END USER LICENSE AGREEMENT \*\*\*

IMPORTANT: PLEASE READ THIS LICENSE CAREFULLY BEFORE USING THIS SOFTWARE.

1. LICENSE

By receiving, opening the file package, and/or using HY-SEQ16x3v2 ("Software") containing this software, you agree that this End User User License Agreement(EULA) is a legally binding and valid contract and agree to be bound by it. You agree to abide by the intellectual property laws and all of the terms and conditions of this Agreement.

Unless you have a different license agreement signed by HY-Plugins your use of HY-SEQ16x3v2 indicates your acceptance of this license agreement and warranty.

Subject to the terms of this Agreement, HY-Plugins grants to you a limited, non-exclusive, non-transferable license, without right to sublicense, to use HY-SEQ16x3v2 in accordance with this Agreement and any other written agreement with HY-Plugins. HY-Plugins does not transfer the title of HY-SEQ16x3v2 to you; the license granted to you is not a sale. This agreement is a binding legal agreement between HY-Plugins and the purchasers or users of HY-SEQ16x3v2 .

If you do not agree to be bound by this agreement, remove HY-SEQ16x3v2 from your computer now and, if applicable, promptly return to HY-Plugins by mail any copies of HY-SEQ16x3v2 and related documentation and packaging in your possession.

#### 2. DISTRIBUTION

HY-SEQ16x3v2 and the license herein granted shall not be copied, shared, distributed, re-sold, offered for re-sale, transferred or sublicensed in whole or in part except that you may make one copy for archive purposes only. For information about redistribution of HY-SEQ16x3v2 contact HY-Plugins.

#### 3. USER AGREEMENT

#### 3.1 Use

Your license to use HY-SEQ16x3v2 is limited to the number of licenses purchased by you. You shall not allow others to use, copy or evaluate copies of HY-SEQ16x3v2 .

#### 3.2 Use Restrictions

You shall use HY-SEQ16x3v2 in compliance with all applicable laws and not for any unlawful purpose. Without limiting the foregoing, use, display or distribution of HY-SEQ16x3v2 together with material that is pornographic, racist, vulgar, obscene, defamatory, libelous, abusive, promoting hatred, discriminating or displaying prejudice based on religion, ethnic heritage, race, sexual orientation or age is strictly prohibited.

Each licensed copy of HY-SEQ16x3v2 may be used on one single computer location by one user. Use of HY-SEQ16x3v2 means that you have loaded, installed, or run HY-SEQ16x3v2 on a computer or similar device. If you install HY-SEQ16x3v2 onto a multi-user platform, server or network, each and every individual user of HY-SEQ16x3v2 must be licensed separately.

You may make one copy of HY-SEQ16x3v2 for backup purposes, providing you only have one copy installed on one computer being used by one person. Other users may not use your copy of HY-SEQ16x3v2 . The assignment, sublicense, networking, sale, or distribution of copies of HY-SEQ16x3v2 are strictly forbidden without the prior written consent of HY-Plugins. It is a violation of this agreement to assign, sell, share, loan, rent, lease, borrow, network or transfer the use of HY-SEQ16x3v2 . If any person other than yourself uses HY-SEQ16x3v2 registered in your name, regardless of whether it is at the same time or different times, then this agreement is being violated and you are responsible for that violation!

#### 3.3 Copyright Restriction

This Software contains copyrighted material, trade secrets and other proprietary material. You shall not, and shall not attempt to, modify, reverse engineer, disassemble or decompile HY-SEQ16x3v2. Nor can you create any derivative works or other works that are based upon or derived from HY-SEQ16x3v2 in whole or in part.

HY-Plugins's name, logo and graphics file that represents HY-SEQ16x3v2 shall not be used in any way to promote products developed with HY-SEQ16x3v2 . HY-Plugins retains sole and exclusive ownership of all right, title and interest in and to HY-SEQ16x3v2 and all Intellectual Property rights relating thereto.

Copyright law and international copyright treaty provisions protect all parts of HY-SEQ16x3v2, products and services. No program, code, part, image, audio sample, or text may be copied or used in any way by the user except as intended within the bounds of the single user program. All rights not expressly granted hereunder are reserved for HY-Plugins.

#### 3.4 Limitation of Responsibility

You will indemnify, hold harmless, and defend HY-Plugins, its employees, agents and distributors against any and all claims, proceedings, demand and costs resulting from or in any way connected with your use of HY-Plugins's Software.

In no event (including, without limitation, in the event of negligence) will HY-Plugins, its employees, agents or distributors be liable for any consequential, incidental, indirect, special or punitive damages whatsoever (including, without limitation, damages for loss of profits, loss of use, business interruption, loss of information or data, or pecuniary loss), in connection with or arising out of or related to this Agreement, HY-SEQ16x3v2 or the use or inability to use HY-SEQ16x3v2 or the furnishing, performance or use of any other matters hereunder whether based upon contract, tort or any other theory including negligence.

HY-Plugins's entire liability, without exception, is limited to the customers' reimbursement of the purchase price of the Software (maximum being the lesser of the amount paid by you and the suggested retail price as listed by HY-Plugins) in exchange for the return of the product, all copies, registration papers and manuals, and all materials that constitute a transfer of license from the customer back to HY-Plugins.

#### 3.5 Warranties

Except as expressly stated in writing, HY-Plugins makes no representation or warranties in respect of this Software and expressly excludes all other warranties, expressed or implied, oral or written, including, without limitation, any implied warranties of merchantable quality or fitness for a particular purpose.

#### 3.6 Governing Law

This Agreement shall be governed by the law of the Japan applicable therein. You hereby irrevocably attorn and submit to the nonexclusive jurisdiction of the courts of Japan therefrom. If any provision shall be considered unlawful, void or otherwise unenforceable, then that provision shall be deemed severable from this License and not affect the validity and enforceability of any other provisions.

#### 3.7 Termination

Any failure to comply with the terms and conditions of this Agreement will result in automatic and immediate termination of this license. Upon termination of this license granted herein for any reason, you agree to immediately cease use of HY-SEQ16x3v2 and destroy all copies of HY-SEQ16x3v2 supplied under this Agreement. The financial obligations incurred by you shall survive the expiration or termination of this license.

#### 4. DISCLAIMER OF WARRANTY

THIS SOFTWARE AND THE ACCOMPANYING FILES ARE SOLD "AS IS" AND WITHOUT WARRANTIES AS TO PERFORMANCE OR MERCHANTABILITY OR ANY OTHER WARRANTIES WHETHER EXPRESSED OR IMPLIED. THIS DISCLAIMER CONCERNS ALL FILES GENERATED AND EDITED BY HY-SEQ16x3v2 AS WELL.

#### 5. CONSENT OF USE OF DATA

You agree that HY-Plugins may collect and use information gathered in any manner as part of the product support services provided to you, if any, related to HY-SEQ16x3v2 .HY-Plugins may also use this information to provide notices to you which may be of use or interest to you.

#### End